# **Användarmanual**

Säker Lagring – Extern För externa samarbetspartners

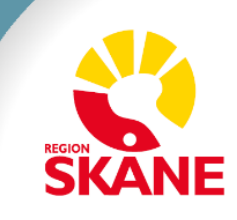

# Innehåll

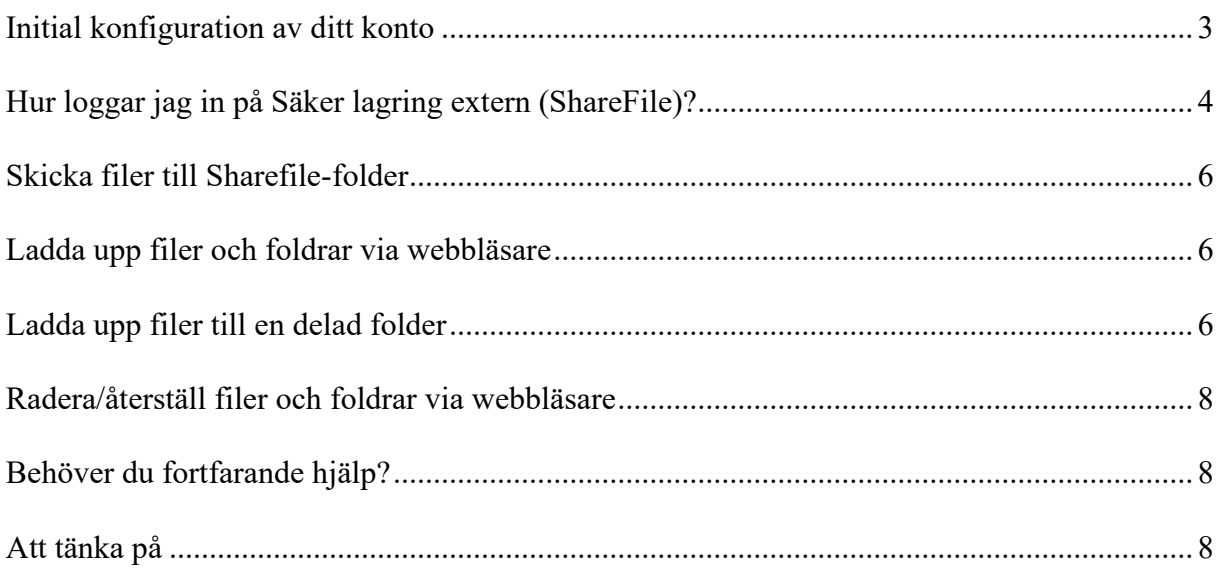

# <span id="page-2-0"></span>**Initial konfiguration av ditt konto**

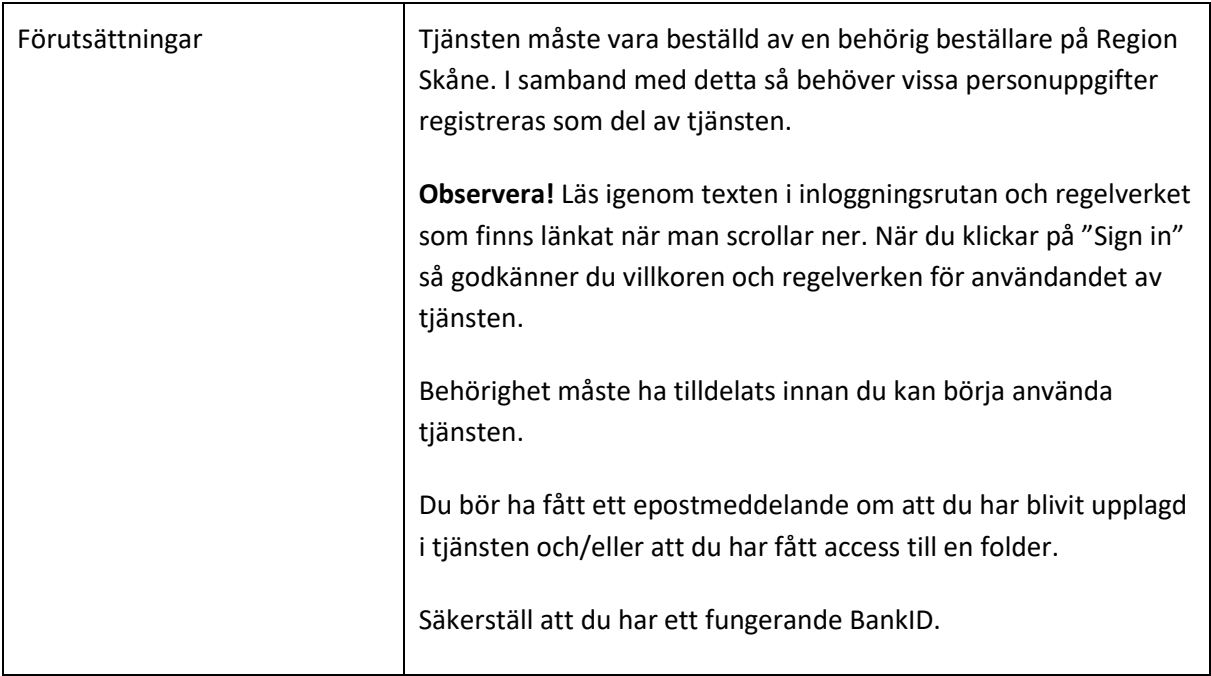

<span id="page-2-1"></span>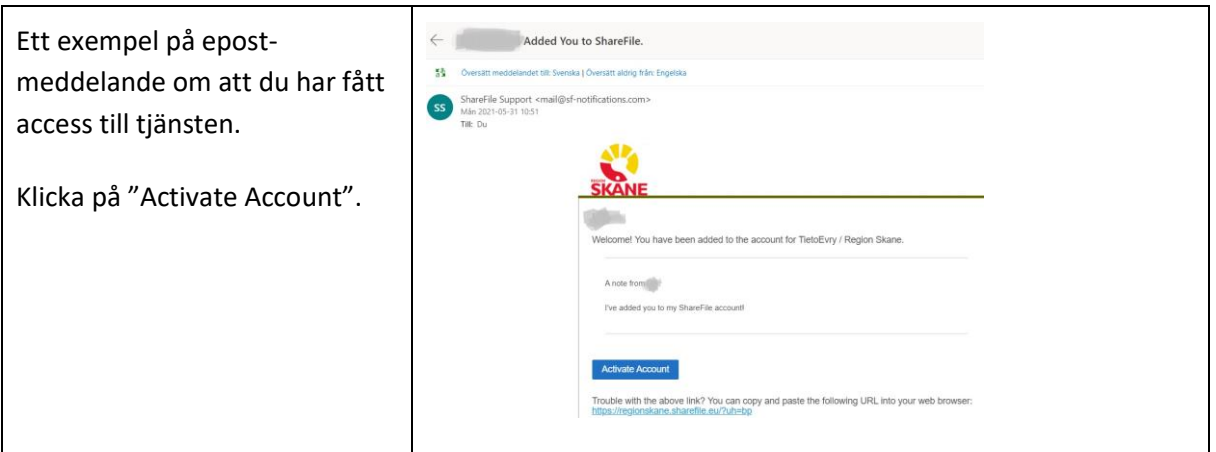

# **Hur loggar jag in på Säker lagring extern (ShareFile)?**

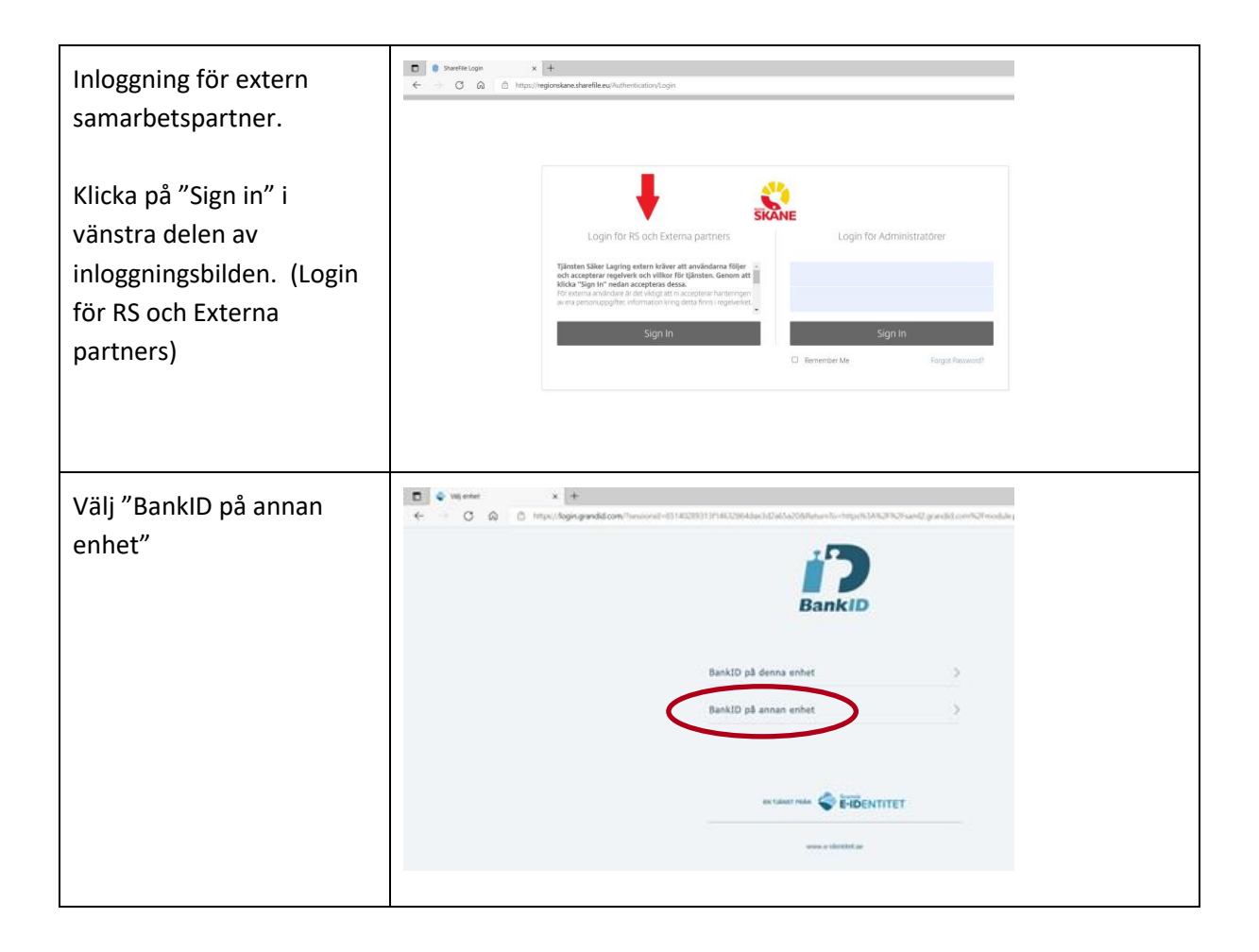

<span id="page-4-0"></span>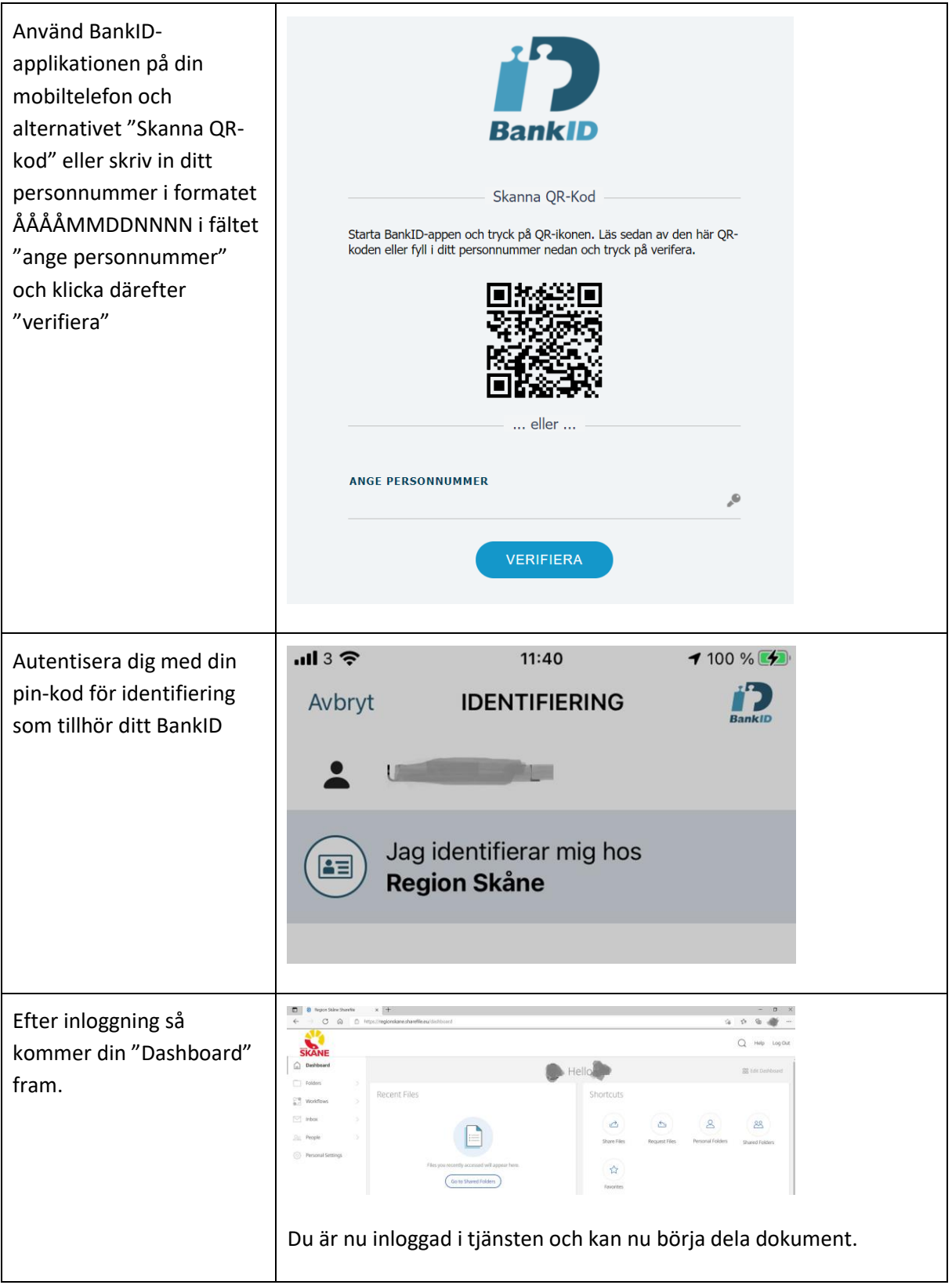

#### **Skicka filer till Sharefile-folder**

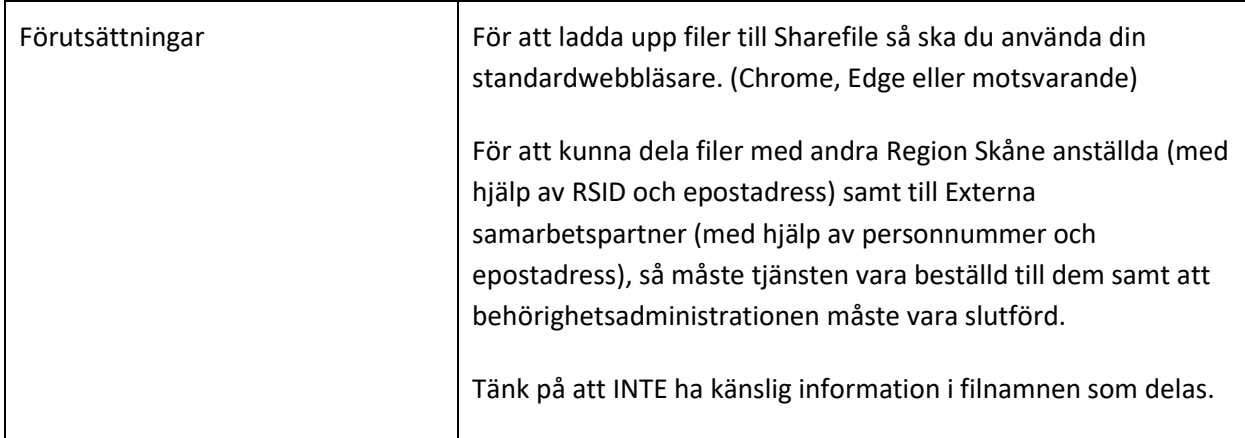

### <span id="page-5-0"></span>**Ladda upp filer och foldrar via webbläsare**

Det finns två typer av foldrar, personlig folder ("Personal Folders") och delad folder ("Shared Folders"). Tjänsten Säker Lagring Extern bygger på att man använder **Delade foldrar - "Shared Folders"** för att dela dokument med andra (internt inom Region Skåne eller med externa samarbetspartners).

#### <span id="page-5-1"></span>**Ladda upp filer till en delad folder**

När man laddar upp filer till en delad folder ("Shared Folders"), så klicka man på Folders ute till vänster. Och väljer den katalog som man har behörighet till. Se exempel här med "Utbildning"

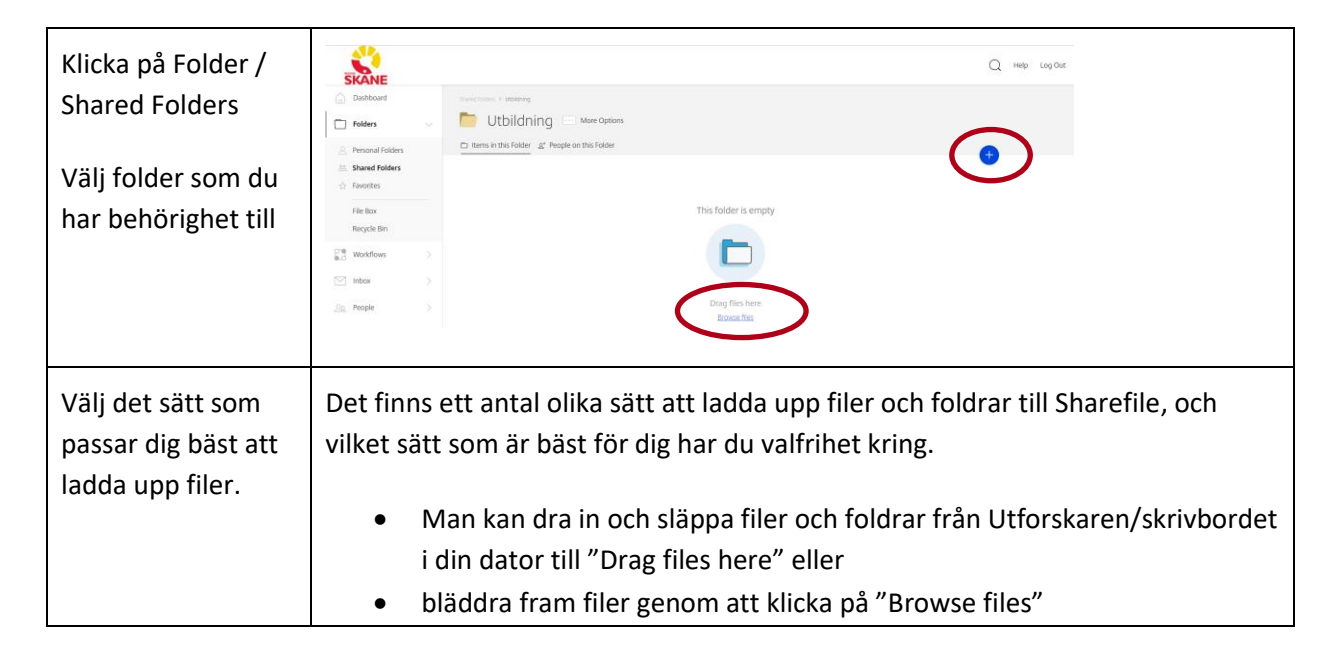

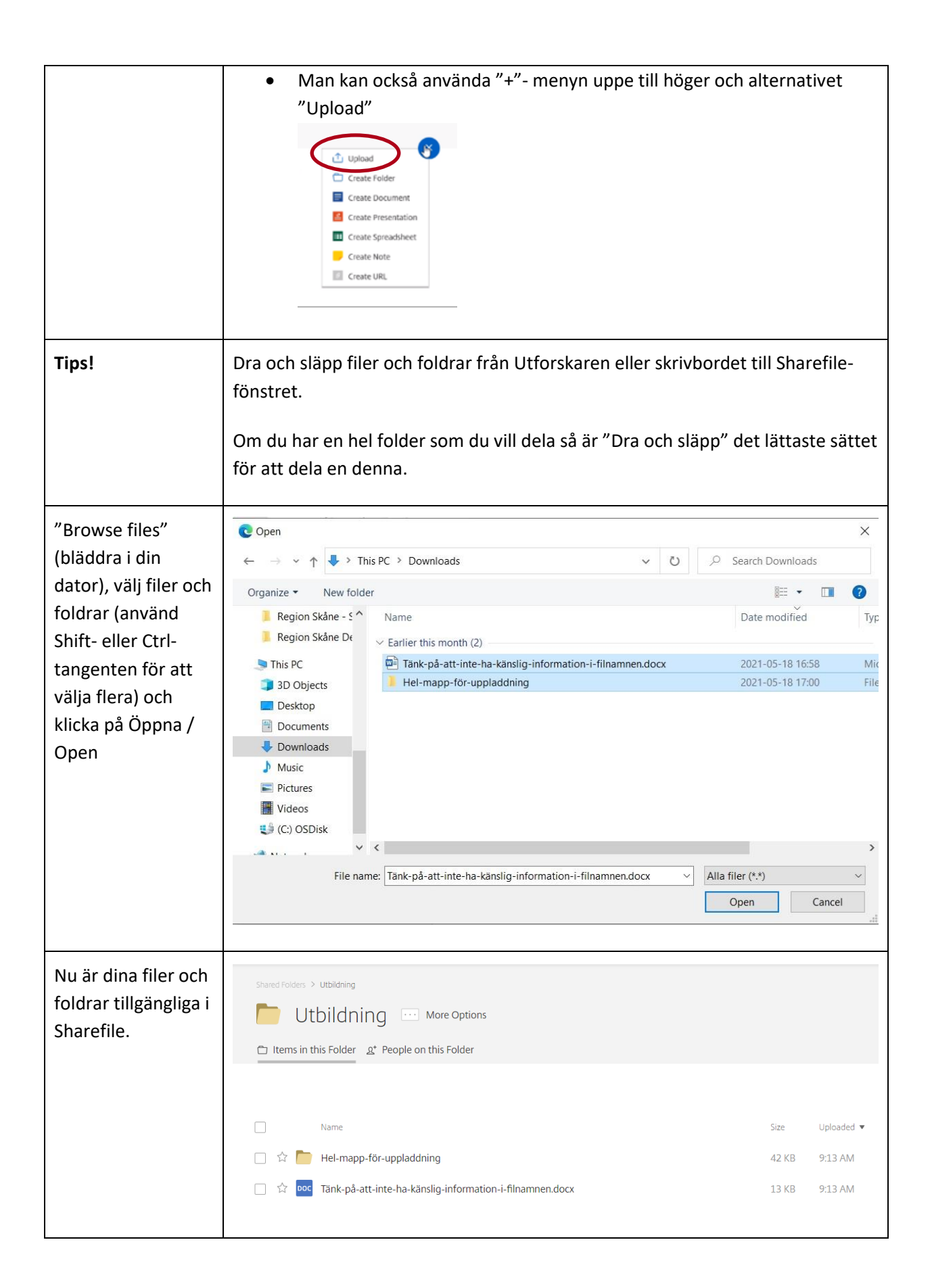

#### <span id="page-7-0"></span>**Radera/återställ filer och foldrar via webbläsare**

1. För att radera uppladdade filer och foldrar, markera kryssrutan framför filen/foldern och klicka på "Delete" uppe i listen och bekräfta sen genom att klicka på "Continue". Filerna raderas inte permanent utan läggs i din papperskorg i Sharefile, "Recycle Bin".

2. För att återställa raderade filer/foldrar, klicka på "Recycle Bin" ute till vänster i menyn under Folders.

3. En lista över dina raderade objekt visas. Klicka i kryssrutan framför filen/foldern och klicka på "Restore" för att läsa tillbaka objekten till foldern.

Tips: Om du vill radera filer permanent från papperskorgen, markera objekten och klicka på "Delete Permanently" och bekräfta.

# <span id="page-7-1"></span>**Behöver du fortfarande hjälp?**

Kontakta din kontaktperson hos Region Skåne som i sin tur kontaktar Service Desk.

# **FAQ – frekventa frågor (och svar)**

1. Vilka filtyper kan jag ladda upp? SVAR: ShareFile stödjer alla filtyper.

# <span id="page-7-2"></span>**Att tänka på**

- Vid support är det viktigt att tänka på att inte exponera känslig information vid tex. fjärrstyrning av datorn.
- Icke aktiva användare kommer tas bort efter 3 månader men kan läggas till igen vid behov.
- Den primära papperskorgen sparar borttagna dokument i 45 dagar.
- Att inte använda ett filnamn med känslig information samt personuppgifter.
- Information får inte sparas ner utanför systemet för externa parter.

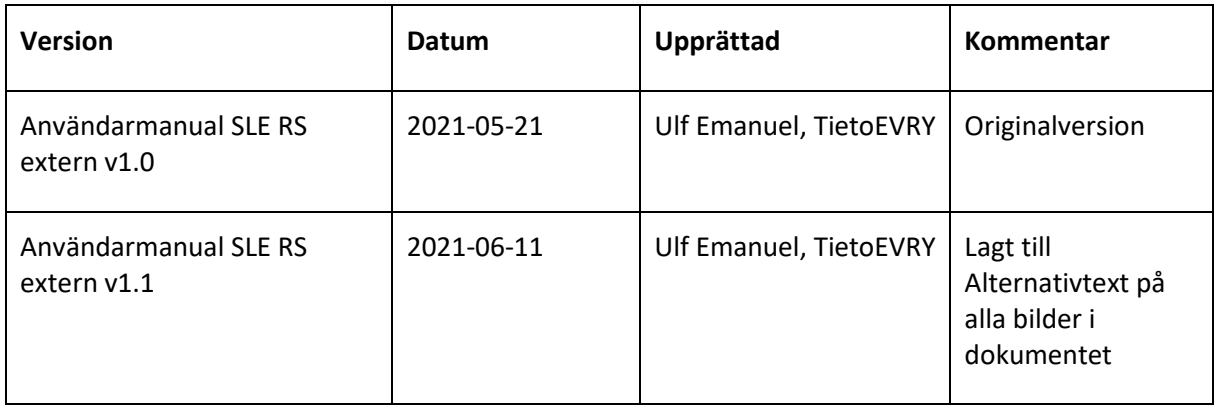

#### **Versionshistorik**